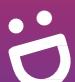

# **SG** Digital

Starter Kit on HealthHub App

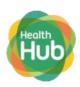

#### **DID YOU KNOW?**

With HealthHub, you can keep track and manage your appointments, view discharge information from your stay at a public hospital/healthcare institution and other health services all in one app.

### STEP 1 Install the HealthHub app on your mobile phone

Go to the Apple App Store or Google Play Store to download the HealthHub app and launch the application.

- 1. For iOS users, tap on 'Get' to download the app.
- 2. For Android users, tap on 'Install' to download the app.

#### STEP 2 Log in HealthHub app with Singpass

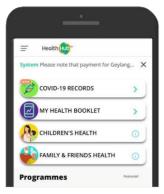

3. Select 'My Health Booklet' from the menu.

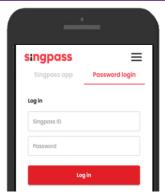

4. Log In securely via Singpass.

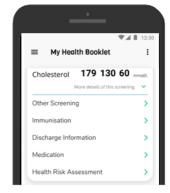

**5.** Choose the e-Service you wish to access.

## STEP 3 Manage your health anytime, anywhere!

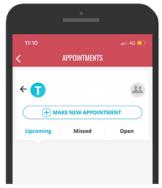

**6.** Keep track and manage your medica appointments.

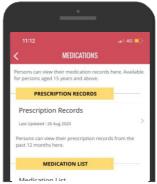

7. View your prescription records and keep track of what medication you are/were on.

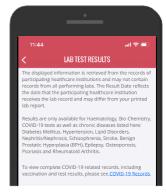

View your latest lab test results.

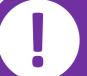

## Cyber security tips

- Do not disclose your Singpass login details to others as it can lead to unauthorised access to your accounts and personal information.
- Download apps from official sources.

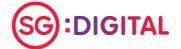

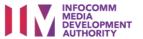